# **NiBetaSeries**

*Release 0.1.0*

**Dec 14, 2018**

### **Contents**

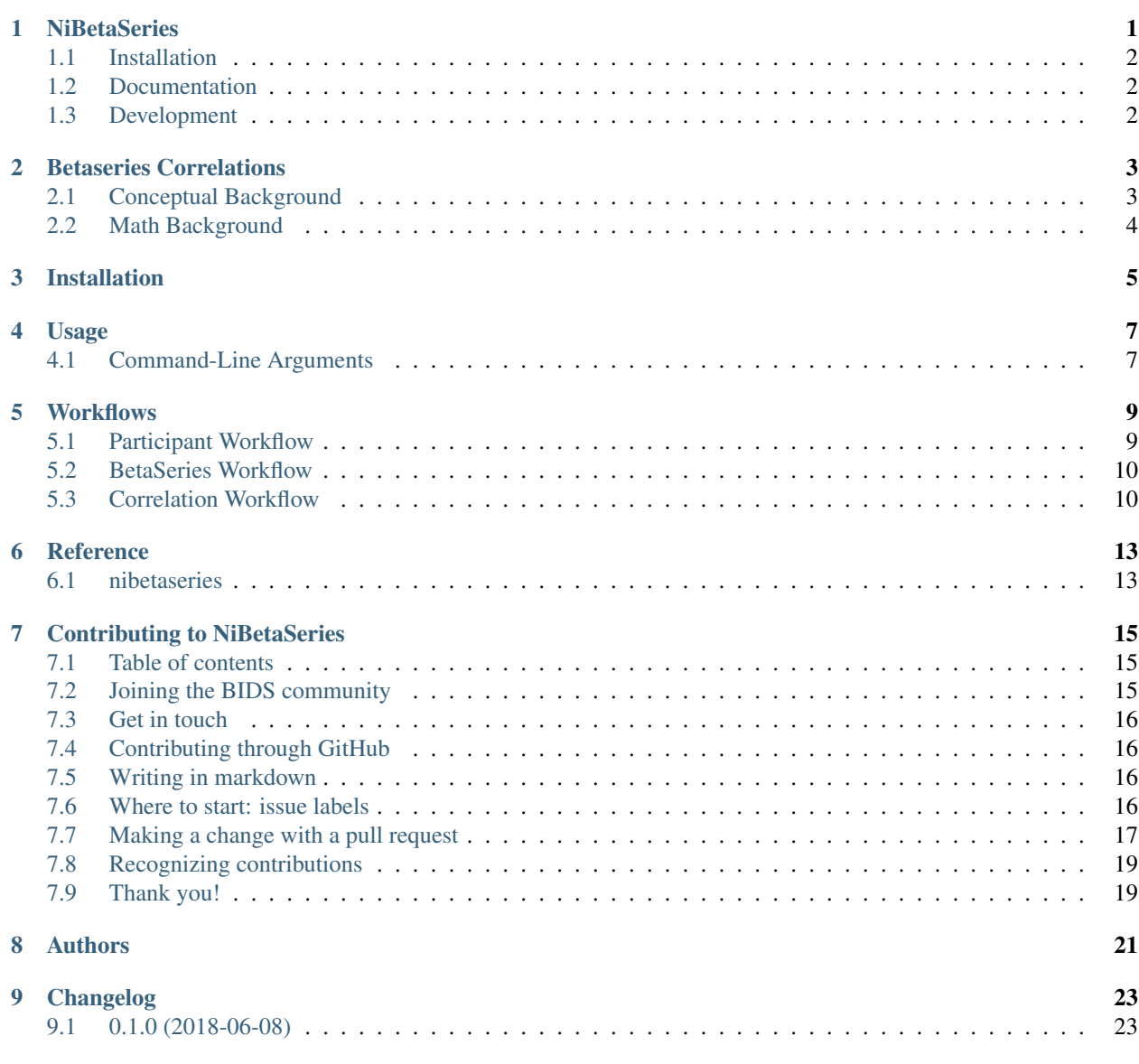

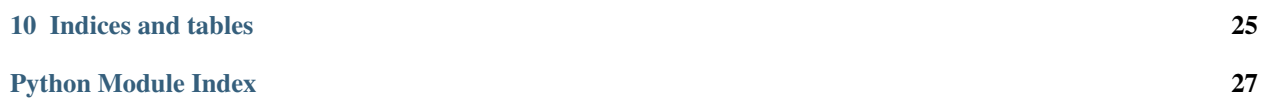

#### **NiBetaSeries**

<span id="page-4-0"></span>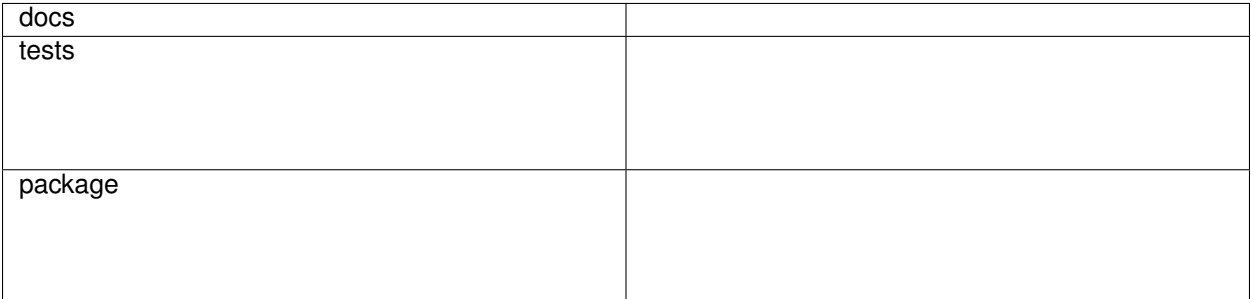

NiBetaSeries is [BIDS](http://bids.neuroimaging.io/) compatible [application](https://bids-apps.neuroimaging.io/) that calculates betaseries correlations. In brief, a beta coefficient is calculated for each trial (or event) resulting in a series of betas that can be used to correlate regions of interest with each other.

NiBetaSeries takes preprocessed data as input that satisfy the [BIDS deriviatives specification.](http://bit.ly/2vKeKcp) In practical terms, NiBetaSeries uses the output of [fmriprep,](http://fmriprep.readthedocs.io/en/latest/) a great BIDS compatible preprocessing tool. Specifically, NiBetaSeries requires the input and the atlas to already be in MNI space since currently no transformations are applied to the data. You can use any arbitrary atlas as long as it is in MNI space (the same space as the preprocessed data).

With NiBetaSeries you can receive:

- betaseries images (TODO)
- correlation matrices

This is a very young project that still needs some tender loving care to grow. That's where you fit in! If you would like to contribute, please read our code of conduct and contributing page.

This project heavily leverages [nipype,](http://nipype.readthedocs.io/en/latest/) [nilearn,](https://nilearn.github.io/) [pybids,](https://incf.github.io/pybids/) and [nistats](https://nistats.github.io/) for development. Please check out their pages and support the developers.

• Free software: MIT license

### <span id="page-5-0"></span>**1.1 Installation**

pip install nibetaseries

#### <span id="page-5-1"></span>**1.2 Documentation**

<https://NiBetaSeries.readthedocs.io/>

If you're interested in contributing to this project, here are some guidelines for [contributing.](https://nibetaseries.readthedocs.io/en/latest/contributing.html) Another good place to start is by checking out the open [issues.](https://github.com/HBClab/NiBetaSeries/issues)

### <span id="page-5-2"></span>**1.3 Development**

To run the all tests run:

tox

Note, to combine the coverage data from all the tox environments run:

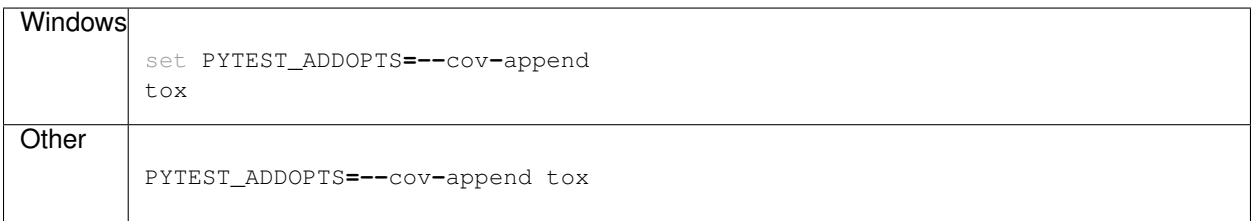

#### Betaseries Correlations

<span id="page-6-0"></span>Betaseries correlations track the trial-to-trial hemodynamic fluctuations that occur within a task. In contrast to typical General Linear Models (GLMs) where the hemodynamic fluctuations between trials of the same type are considered noise, betaseries correlations leverage these fluctuations to provide a quantitative measure of how synchronous they are across different brain regions identifying networks that are activated during a task. GLMs, by contrast, can only provide information about which brain regions are active, but cannot tell us which of those active regions form a network. For example, in a task where you have encode both the size and position of a stimulus, a GLM will show you active regions that may be encoding size or position or both. Betaseries correlations, on the other hand, could provide evidence of which regions form a size encoding network, and which form a position encoding network.

#### <span id="page-6-1"></span>**2.1 Conceptual Background**

Jesse Rissman [Rissman, 2004]\_ was the first to publish on betaseries correlations describing their usage in the context of a working memory task. In this task, participants saw a cue, a delay, and a probe, all occurring close in time. Specifically, a cue was presented for one second, a delay occurred for seven seconds, and a probe was presented for one second. Given the hemodynamic response function takes approximately six seconds to reach its peak, and generally takes over 20 seconds to completely resolve, we can begin to see a problem. The events within the trials occur too close to each other to discern what brain regions are related to encoding the cue, the delay, or the probe. To discern how the activated brain regions form networks, Rissman conceptualized betaseries correlations. In brief, instead of having a single regressor to describe all the cue events, a single regressor for all the delay events, and a single regressor for all the probe events, there is an individual regressor for every event in the experiment. For example, if your experiment has 40 trials, each with a cue, delay, and probe event, the GLM will have a total of 120 regressors, fitting a beta estimate for each trial. Complete this process for each trial of a given event type (e.g. cue), at the end you will have 4D volume where each volume represents the beta estimates for a particular trial, and each voxel represents a specific beta estimate.

Having one regressor per trial in a single model is known as least squares all. This method, however, has limitations in the context of fast event related designs. Since each trial has its own regressor, trials that occur very close in time are colinear (remember the hemodynamic response is slow). Jeanette Mumford et al. [Mumford, 2012]\_ investigated this issue in the context of image classification. In this article, Mumford introduces another modelling strategy known as least squares separate. In this modelling strategy, instead of having one GLM with a regressor per trial, least squares separate implements a GLM per trial with two regressors: 1) one for the trial of interest, and 2) one for every other trial in the experiment. This process reduces the colinearity of the regressors and creates a more valid estimate of how each regressors fits the data.

#### <span id="page-7-0"></span>**2.2 Math Background**

 $Y = X\beta + \epsilon(2.1)$ 

The above equation is the General Linear Model (GLM) presented using matrix notation.  $Y$  represents the time-series we are attempting to explain. The  $\beta$  assumes any value that minimizes the squared error between the modeled data and the actual data, Y. Finally,  $\epsilon$  (epsilon) refers to the error that is not captured by the model. Within a GLM, trial-to-trial betas may be averaged for a given trial type and the variance is treated as noise. However, those trialto-trial fluctuations may also contain important information that the typical GLM will ignore/penalize. With a couple modifications to the above equation, we arrive at calculating a betaseries.

 $Y = X_1 \beta_1 + X_2 \beta_2 + ... + X_n \beta_n + \epsilon(2.2)$ 

With the betaseries equation, a beta is estimated for every trial, instead of for each trial type (or whichever logical grouping). This gives us the ability to align all the trial betas from a single trial type into a list (i.e. series). This operation is completed for all voxels, giving us as many lists of betas as there are voxels in the data. Essentially, we are given a  $4-D$  dataset where the fourth dimension represents trial number instead of time (as the fourth dimension is represented in resting state). And analogous to resting state data, we can perform correlations between the voxels to discern which voxels (or which aggregation of voxels) synchronize best with other voxels.

There is one final concept to cover in order to understand how the betas are estimated in NiBetaSeries. You can model individual betas using a couple different strategies; with a least squares all (LSA) approximation which the equation above represents, and a least squares separate (LSS) approximation in which each trial is given it's own GLM. The advantage of LSS comes from reducing the colinearity between closely spaced trials. In LSA, if trials occurred close in time then it would be difficult to model whether the fluctuations should be attributed to one trial or the other. LSS reduces this ambiguity by only having two regressors: one for the trial of interest and another for every other trial. This reduces the colinearity between regressors and makes each beta estimate more reliable.

```
for trial, beta in zip(trials, betas):
    data = X[trial] * beta + error
```
This python psuedocode demonstrates LSS where each trial is given it's own model.

Installation

<span id="page-8-0"></span>At the command line:

pip install nibetaseries

#### Usage

#### <span id="page-10-1"></span><span id="page-10-0"></span>**4.1 Command-Line Arguments**

NiBetaSeries BIDS arguments

```
usage: nibs [-h] [-v] [-sm SMOOTHING_KERNEL] [-lp LOW_PASS] [-hp HIGH_PASS]
            [-c CONFOUNDS [CONFOUNDS ...]] [-w WORK_DIR]
            [--participant_label PARTICIPANT_LABEL [PARTICIPANT_LABEL ...]]
            [--session_label SESSION_LABEL] [-t TASK_LABEL]
            [--run_label RUN_LABEL] [-sp {MNI152NLin2009cAsym}]
            [--variant_label VARIANT_LABEL] [--exclude_variant_label]
            [--hrf_model {glover,spm,fir,glover + derivative,glover + derivative +
˓→dispersion,spm + derivativespm + derivative + dispersion}]
           [-a ATLAS_IMG] -l ATLAS_LUT [--graph]
           bids_dir derivatives_pipeline output_dir {participant,group}
```
#### **4.1.1 Positional Arguments**

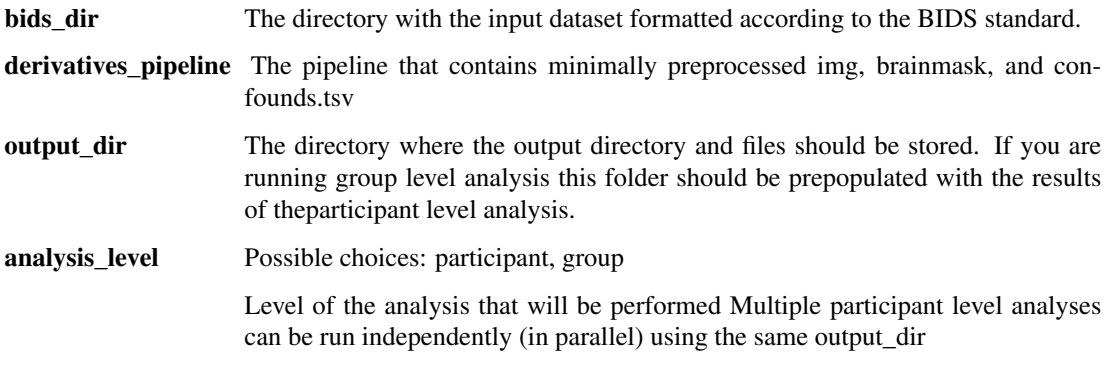

#### **4.1.2 Named Arguments**

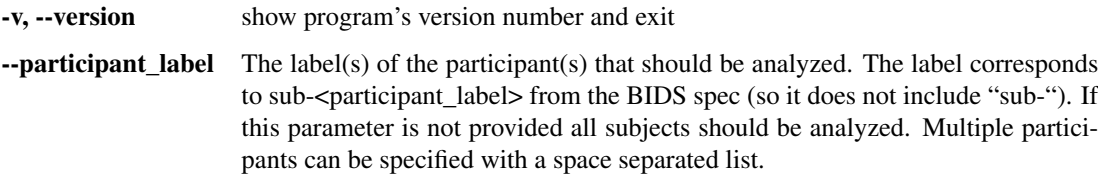

#### **4.1.3 Options for preprocessing**

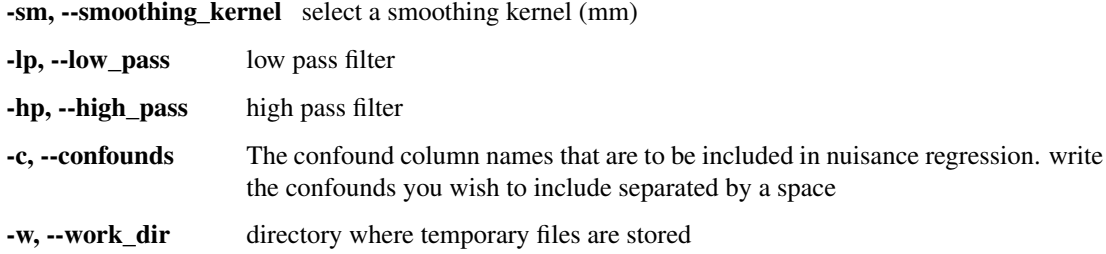

#### **4.1.4 Options for selecting images**

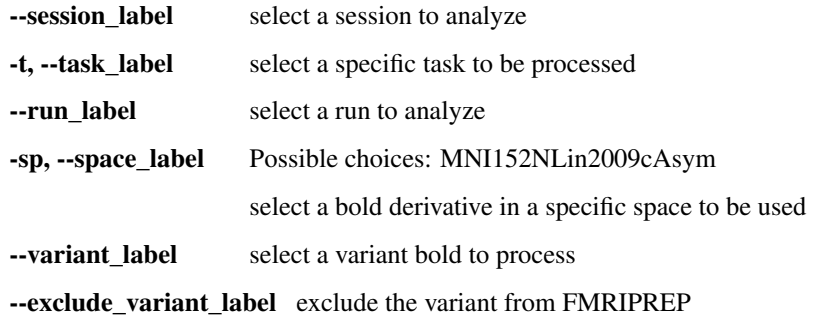

#### **4.1.5 Options for processing beta\_series**

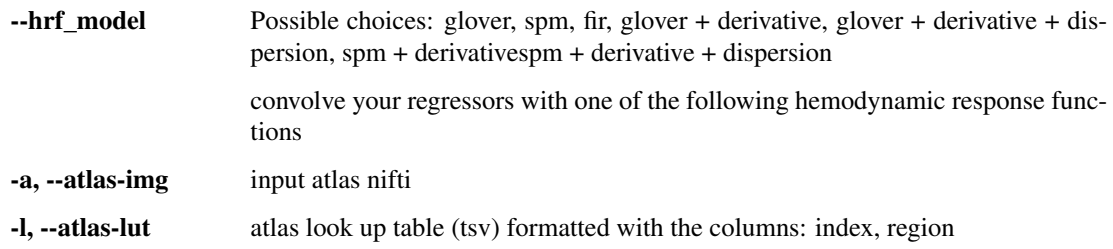

#### **4.1.6 misc options**

--graph generates a graph png of the workflow

#### **Workflows**

### <span id="page-12-1"></span><span id="page-12-0"></span>**5.1 Participant Workflow**

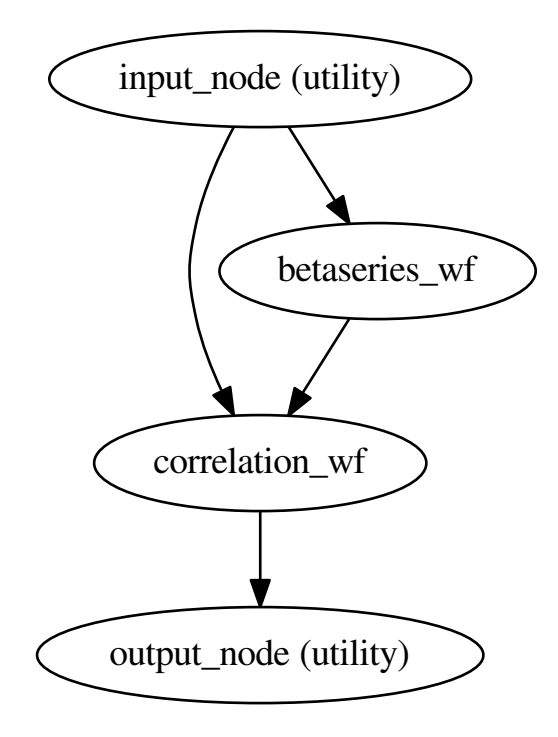

The general workflow for a participant models the betaseries for each trial type for each bold file associated with the participant. Then betas within a region of interest based off a parcellation are averaged together. This occurs as many times as there are trials for that particular trial type, resulting in a psuedo-timeseries (e.g. each point in "time" represents an occurrence of that trial). All the psuedo time-series within a trial type are correlated with each other, resulting in a final correlation (adjacency) matrix.

#### <span id="page-13-0"></span>**5.2 BetaSeries Workflow**

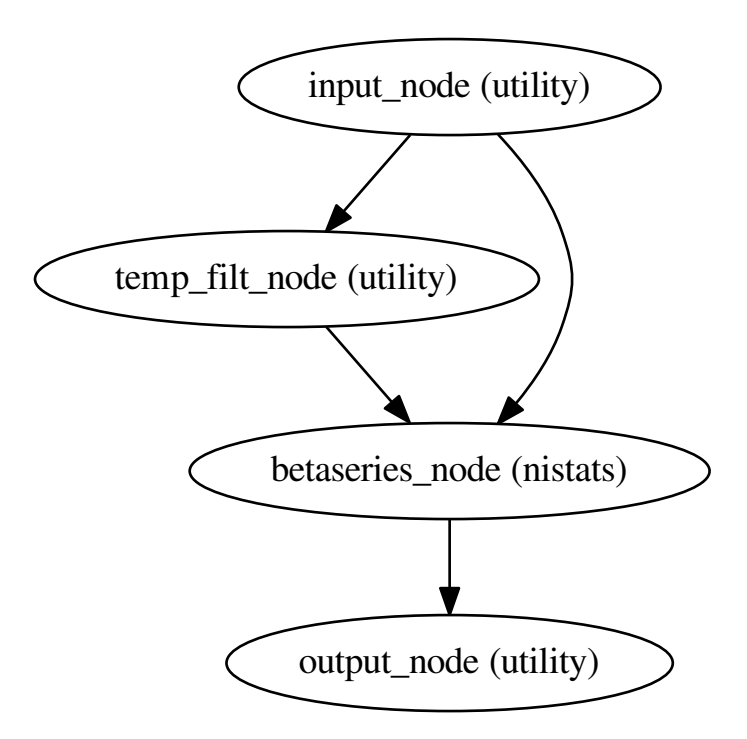

The bold file is temporally filtered by nilearn (high pass and/or low pass) before being passed into nistats for modelling by least squares separate.

#### <span id="page-13-1"></span>**5.3 Correlation Workflow**

The betaseries file has signal averaged across trials within a region defined by an atlas parcellation. After signal extraction has occurred for all regions, the signals are all correlated with each other to generate a correlation matrix.

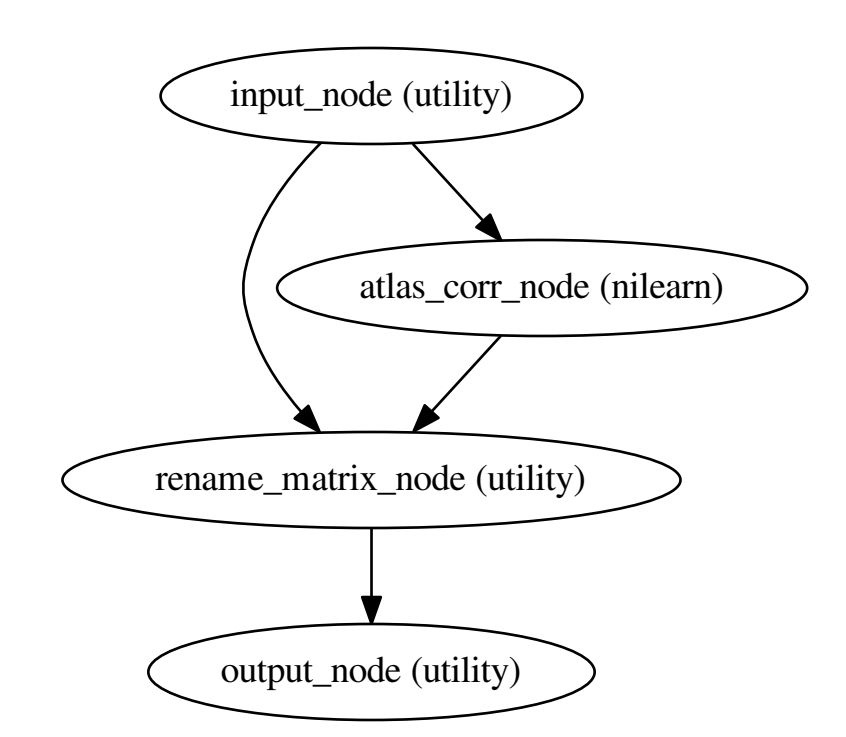

Reference

### <span id="page-16-3"></span><span id="page-16-2"></span><span id="page-16-1"></span><span id="page-16-0"></span>**6.1 nibetaseries**

#### Contributing to NiBetaSeries

#### <span id="page-18-0"></span>Welcome to the NiBetaSeries repository!

*We're so excited you're here and want to contribute.*

NiBetaSeries calculates betaseries correlations using python! We hope that these guidelines are designed to make it as easy as possible to contribute to NiBetaSeries and the broader Brain Imaging Data Structure (BIDS) community. If you have any questions that aren't discussed below, please let us know through one of the many ways to *[get in touch](#page-19-0)*.

#### <span id="page-18-1"></span>**7.1 Table of contents**

Been here before? Already know what you're looking for in this guide? Jump to the following sections:

- *[Joining the BIDS community](#page-18-2)*
- *[Get in touch](#page-19-0)*
- *[Contributing through GitHub](#page-19-1)*
- *Where to start: wiki, code and templates*
- *[Where to start: issue labels](#page-19-3)*
- *[Make a change with a pull request](#page-20-0)*
- *Example pull request*
- *[Recognizing contributions](#page-22-0)*

#### <span id="page-18-2"></span>**7.2 Joining the BIDS community**

BIDS - the [Brain Imaging Data Structure](http://bids.neuroimaging.io) - is a growing community of neuroimaging enthusiasts, and we want to make our resources accessible to and engaging for as many researchers as possible. NiBetaSeries will hopefully play a small part towards introducing people to BIDS and help the broader community.

We therefore require that all contributions **adhere to our** [Code of Conduct.](CODE_OF_CONDUCT.md)

How do you know that you're a member of the BIDS community? You're here! You know that BIDS exists! You're officially a member of the community. It's THAT easy! Welcome!

#### <span id="page-19-0"></span>**7.3 Get in touch**

There are lots of ways to get in touch with the team maintaining NiBetaSeries if you have general questions about the BIDS ecosystem. For specific questions about NiBetaSeries, please see the practical guide (Currently the main contact is James Kent)

- Message jdkent on the [brainhack slack](https://brainhack.slack.com/messages/C8RG7F6PN)
- Click [here](https://brainhack-slack-invite.herokuapp.com) for an invite to the slack workspace.
- The [BIDS mailing list](https://groups.google.com/forum/#!forum/bids-discussion)
- Via the [Neurostars forum.](https://neurostars.org/tags/bids)
	- This is our preferred way to answer questions so that others who have similar questions can benefit too! Even if your question is not well-defined, just post what you have so far and we will be able to point you in the right direction!

#### <span id="page-19-1"></span>**7.4 Contributing through GitHub**

[git](https://git-scm.com) is a really useful tool for version control. [GitHub](https://github.com) sits on top of git and supports collaborative and distributed working.

We know that it can be daunting to start using git and GitHub if you haven't worked with them in the past, but the NibetaSeries maintainer(s) are here to help you figure out any of the jargon or confusing instructions you encounter!

In order to contribute via GitHub you'll need to set up a free account and sign in. Here are some [instructions](https://help.github.com/articles/signing-up-for-a-new-github-account/) to help you get going. Remember that you can ask us any questions you need to along the way.

#### <span id="page-19-2"></span>**7.5 Writing in markdown**

GitHub has a helpful page on [getting started with writing and formatting on GitHub.](https://help.github.com/articles/getting-started-with-writing-and-formatting-on-github)

Most of the writing that you'll do will be in [Markdown.](https://daringfireball.net/projects/markdown) You can think of Markdown as a few little symbols around your text that will allow GitHub to render the text with a little bit of formatting. For example you could write words as bold  $(**bold**)$ , or in italics  $(*italics*)$ , or as a [link](https://www.youtube.com/watch?v=dQw4w9WgXcQ) to another webpage.

#### <span id="page-19-3"></span>**7.6 Where to start: issue labels**

The list of labels for current issues can be found [here](https://github.com/HBClab/NiBetaSeries/labels) and includes:

- If you feel that you can contribute to one of these issues, we especially encourage you to do so!
- There are *[lots of ways to ask questions](#page-19-0)* but opening an issue is a great way to start a conversation and get your answer. Ideally, we'll close it out by [adding the answer to the docs!](https://nibetaseries.readthedocs.io/en/latest/)

• *These issues are particularly appropriate if it is your first contribution to the BIDS Starter Kit, or to GitHub overall.*

If you're not sure about how to go about contributing, these are good places to start. You'll be mentored through the process by the maintainers team. If you're a seasoned contributor, please select a different issue to work from and keep these available for the newer and potentially more anxious team members.

- If you want to ask for something new, please try to make sure that your request is distinct from any others that are already in the queue (or part of the starter kit!). If you find one that's similar but there are subtle differences please reference the other enhancement in your issue.
- These are usually really great issues to help out with: our goal is to make it easy to understand BIDS without having to ask anyone any questions! Documentation is the ultimate solution
- *These issues are reporting a problem or a mistake in the project.*

The more details you can provide the better! If you know how to fix the bug, please open an issue first and then *[submit a pull request](#page-20-0)*

We like to model best practice, so the BIDS Starter Kit itself is managed through these issues. We may occasionally have some to coordinate some logistics.

#### <span id="page-20-0"></span>**7.7 Making a change with a pull request**

We appreciate all contributions to NiBetaSeries. THANK YOU for helping us build this useful resource.

Remember that if you're adding information to the *wiki* you **don't need to submit a pull request**. You can just log into GitHub, navigate to the [wiki](https://github.com/HBClab/NiBetaSeries/wiki) and click the edit button.

If you're updating the *code*, the following steps are a guide to help you contribute in a way that will be easy for everyone to review and accept with ease.

#### **7.7.1 1. Comment on an existing issue or open a new issue referencing your addition**

This allows other members of the NiBetaSeries team to confirm that you aren't overlapping with work that's currently underway and that everyone is on the same page with the goal of the work you're going to carry out.

[This blog](https://www.igvita.com/2011/12/19/dont-push-your-pull-requests) is a nice explanation of why putting this work in up front is so useful to everyone involved.

#### **7.7.2 2. Fork the NiBetaSeries repository to your profile**

This is now your own unique copy of NiBetaSeries. Changes here won't affect anyone else's work, so it's a safe space to explore edits to the code!

Make sure to [keep your fork up to date](https://help.github.com/articles/syncing-a-fork) with the master repository, otherwise you can end up with lots of dreaded [merge conflicts.](https://help.github.com/articles/about-merge-conflicts)

#### **7.7.3 3. Clone your forked NiBetaSeries to your work machine**

Now that you have your own repository to explore you should clone it to your work machine so you can easily edit the files:

```
# clone the repository
git clone https://github.com/YOUR-USERNAME/NiBetaSeries
# change directories into NiBetaSeries
cd NiBetaSeries
```
#### **7.7.4 4. Make the changes you've discussed**

Try to keep the changes focused. If you submit a large amount of work in all in one go it will be much more work for whomever is reviewing your pull request. [Help them help you](https://media.giphy.com/media/uRb2p09vY8lEs/giphy.gif)

This project requires you to "branch out" and make [new branch](https://help.github.com/articles/creating-and-deleting-branches-within-your-repository) and a [new issue](https://github.com/HBClab/NiBetaSeries/issues) to go with it if the issue doesn't already exist.

Example:

```
# create the branch on which you will make your issues
git checkout -b your_issue_branch
```
#### **7.7.5 5. Run the tests**

When you're done making changes, run all the checks, doc builder and spell checker with [tox](http://tox.readthedocs.io/en/latest/install.html) one command:

tox

If the checks fail and you know what went wrong, make the change and run tox again. If you are not sure what the error is, go ahead to step 6.

#### **7.7.6 6. Add/Commit/Push the changes to the NiBetaSeries repository**

Once you've made the changes on your branch you are ready to 1) add the files to be tracked by git 2) commit the files to take a snapshot of the branch, and 3) push the changes to your forked repository. You can do complete the add/commit/push process following this [github help page.](https://help.github.com/articles/adding-a-file-to-a-repository-using-the-command-line/)

#### **7.7.7 7. Submit a pull request**

A member of the NiBetaSeries team will review your changes to confirm that they can be merged into the main codebase.

A [review](https://help.github.com/articles/about-pull-request-reviews) will probably consist of a few questions to help clarify the work you've done. Keep an eye on your github notifications and be prepared to join in that conversation.

You can update your [fork](https://help.github.com/articles/fork-a-repo) of the NiBetaSeries [repository](https://github.com/HBClab/NiBetaSeries) and the pull request will automatically update with those changes. You don't need to submit a new pull request when you make a change in response to a review.

GitHub has a [nice introduction](https://guides.github.com/introduction/flow) to the pull request workflow, but please *[get in touch](#page-19-0)* if you have any questions.

#### **7.7.8 NiBetaSeries coding style guide**

Whenever possible, instances of Nodes and Workflows should use the same names as the variables they are assigned to. This makes it easier to relate the content of the working directory to the code that generated it when debugging.

Workflow variables should end in *wf* to indicate that they refer to Workflows and not Nodes. For instance, a workflow whose basename is *myworkflow* might be defined as follows:

```
from nipype.pipeline import engine as pe
myworkflow_wf = pe.Workflow(name='myworkflow_wf')
```
If a workflow is generated by a function, the name of the function should take the form  $init\_<$ basename $>_{w}$ f:

```
def init_myworkflow_wf(name='myworkflow_wf):
    workflow = pe.Workflow(name=name)
    ...
    return workflow
myworkflow_wf = init_workflow_wf(name='myworkflow_wf')
```
If multiple instances of the same workflow might be instantiated in the same namespace, the workflow names and variables should include either a numeric identifier or a one-word description, such as:

```
myworkflow0_wf = init_workflow_wf(name='myworkflow0_wf')
myworkflow1_wf = init_workflow_wf(name='myworkflow1_wf')
# or
myworkflow_lh_wf = init_workflow_wf(name='myworkflow_lh_wf')
myworkflow_rh_wf = init_workflow_wf(name='myworkflow_rh_wf')
```
#### <span id="page-22-0"></span>**7.8 Recognizing contributions**

BIDS follows the [all-contributors](https://github.com/kentcdodds/all-contributors#emoji-key) specification, so we welcome and recognize all contributions from documentation to testing to code development. You can see a list of current contributors in the [BIDS specification.](https://docs.google.com/document/d/1HFUkAEE-pB-angVcYe6pf_-fVf4sCpOHKesUvfb8Grc/edit#heading=h.hds2i7ii7hjo)

#### <span id="page-22-1"></span>**7.9 Thank you!**

You're awesome.

*— Based on contributing guidelines from the* [STEMMRoleModels](https://github.com/KirstieJane/STEMMRoleModels) *project.*

Authors

<span id="page-24-0"></span>• James Kent - <https://github.com/jdkent>

# CHAPTER<sup>9</sup>

### Changelog

### <span id="page-26-1"></span><span id="page-26-0"></span>**9.1 0.1.0 (2018-06-08)**

• First release on PyPI.

Indices and tables

- <span id="page-28-0"></span>• genindex
- modindex
- search

Python Module Index

<span id="page-30-0"></span>n

nibetaseries, [13](#page-16-2)

### Index

#### N

nibetaseries (module), [13](#page-16-3)